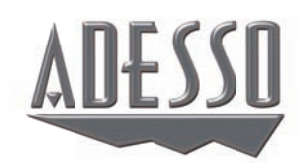

# Wireless SlimTouch™ Ergo Keyboard

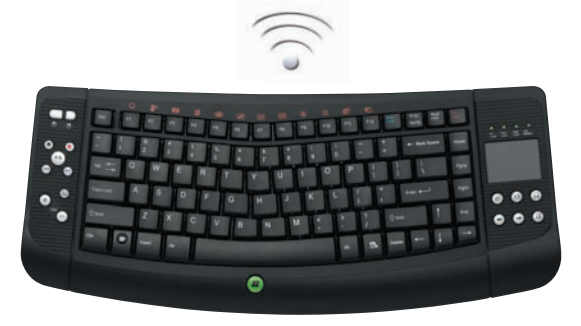

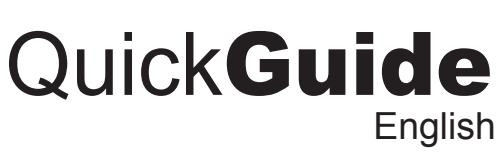

**Model: WKB-4100UB** 

# **SETUP AND INSTALLATION**

1.Open the battery cover under the keyboard and place 2 AA batteries inside. Close the battery compartment cover.

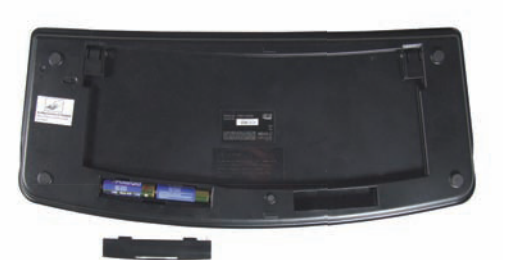

3.Power ON your computer.

**www.adesso.com**

# **WARNING**

Long-term repetitive use of any keyboard could cause injury to user. Adesso recommends users avoid excessive use of this or any keyboard.

#### **NOTE**

 A Windows dialog box New Found Hardware will appear and the system will install the driver automatically and complete the installation. You may start using your wireless touchpad keyboard after it completes installation.

> • Place one finger on the touchpad and move index finger as the mouse cursor moves on your screen. • Tapping once functions as a left mouse click.

• Place two fingers on right side of the touchpad to move up or down for scrolling mouse function.

# **REQUIREMENTS**

- Intel Pentium III and above PC
- Available USB port
- Windows Vista and XP with MCE

#### **FEATURES**

- 2.4 GHz Wireless connectivity up to 100 ft from the receiver.
- A space saver with integrated touchpad that functions as a mouse • Small and lightweight, fits anywhere, extremely portable.
- Low-profile keys for quieter typing.
- MCE, Multimedia and Internet hotkeys
- Ideal for your LCD monitor, Plasma TV, Tablet PC, Notebook or in presentations.

**INTRODUCTION**

Congratulations on your new Adesso Wireless Touchpad Ergo Keyboard. This User's Guide contains information that will help you to operate your keyboard as well as answer questions about certain special keys and buttons.

#### **TROUBLESHOOTING**

If you cannot get your keyboard to work after installation, please try the following:

• Make sure you have connected the receiver correctly.

- Make sure you have installed the batteries correctly. Check the batteries you have installed are not dead. Try the batteries in another device.
- Try unplugging then reconnecting the receiver to the computer and press the ID button at back of the keyboard.
- When it's connected, the led of the receiver will start flashing. *7 8 9*

## **Note:**

Enhanced Function Keys: (12 embedded Vista Keys that are controlled by the "Fn Key")

WKB-4100UB V1.5 060809

#### **How to use the scrolling function?**

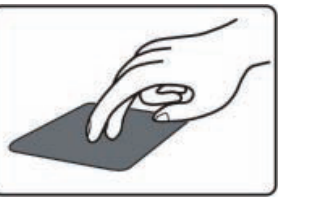

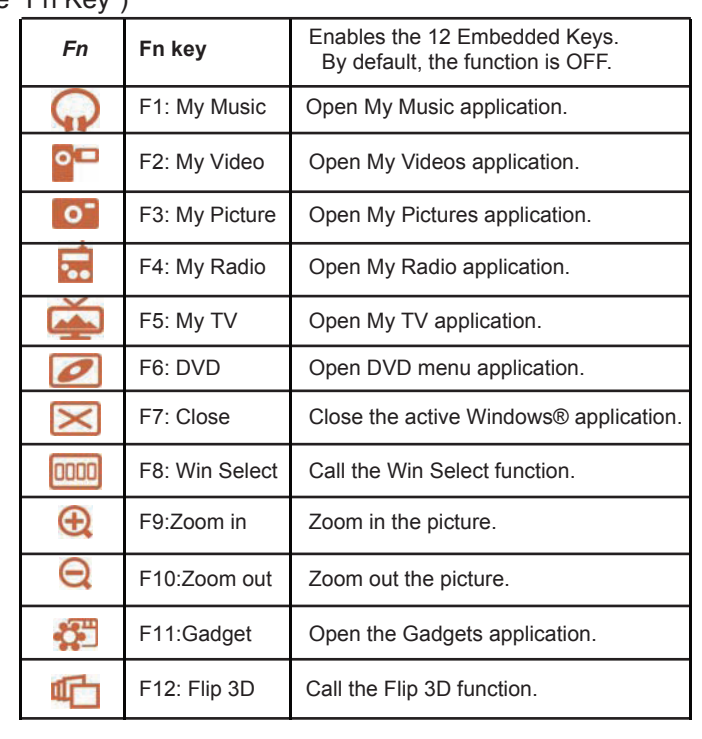

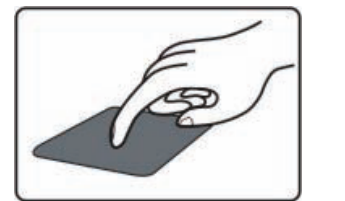

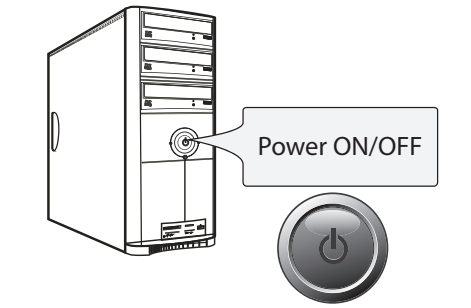

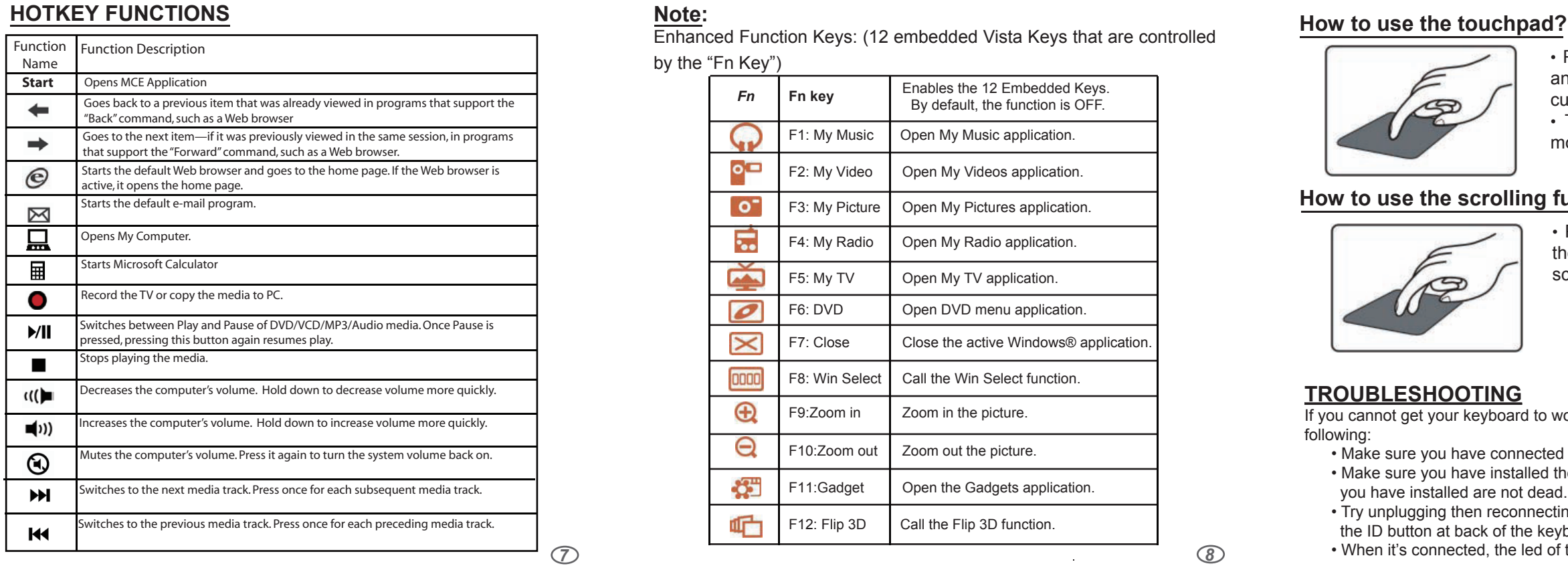

*1 3* **Telephone Support:** Toll Free: (800) 795-6788 9:00AM to 5:00PM PST Monday - Friday *2*

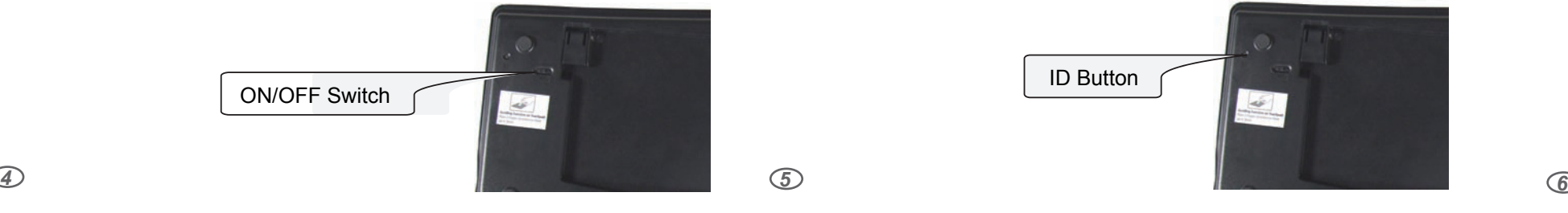

### **LIMITED WARRANTY**

ADESSO provides one year limited warranty for the quality of all its products in materials and workmanship.

During this period, ADESSO will repair or replace all merchandise, which proved to be defective. However, ADESSO will not warranty any product which has been subjected to improper freight Handling, shipping abuse, neglect or unauthorized repair or installation. The warranty also will not cover products installed with Non-ADESSO components and product with broken sealed and assembly trace. After replacement of RMA, ADESSO reserves the right to request the total cost of the replacement products with broken seals or assembly trace.

If you discover a defect, Adesso will, at its option, repair or replace the product at no charge to you, provided you return it during the warranty period with transportation charges pre-paid to Adesso. You must contact Adesso at support@adesso.com for a Return Merchandise Authorization number (RMA) prior to returning any product. For each product returned for warranty service, please include your name, shipping address (no P.O. Box), telephone number, copy of the bill of sale as proof of purchase and have the package clearly marked with your RMA number.

### **SUPPORT**

We have listed most of our FAQ's (Frequently Asked Questions) at: http://www.adesso.com/faqs.asp. Please visit our FAQ Service & Support pages before you contact our E-mail or Telephone Support.

**Email Support:** If our FAQ's do not help you resolve your issues, please email support@adesso.com

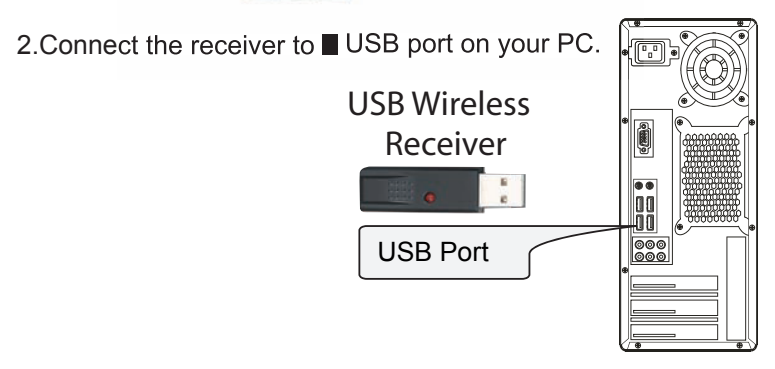

4. Power the keyboard by switching it "**ON".** The switch is found at the back of your keyboard.

If keyboard is not connecting reset the keyboard ID found at the back of the keyboard. Press the "**ID"** button for 2-3 seconds then release. Connection will be successful once the LED light of the receiver will stop blinking.

Download from Www.Somanuals.com. All Manuals Search And Download.

ID Button

Free Manuals Download Website [http://myh66.com](http://myh66.com/) [http://usermanuals.us](http://usermanuals.us/) [http://www.somanuals.com](http://www.somanuals.com/) [http://www.4manuals.cc](http://www.4manuals.cc/) [http://www.manual-lib.com](http://www.manual-lib.com/) [http://www.404manual.com](http://www.404manual.com/) [http://www.luxmanual.com](http://www.luxmanual.com/) [http://aubethermostatmanual.com](http://aubethermostatmanual.com/) Golf course search by state [http://golfingnear.com](http://www.golfingnear.com/)

Email search by domain

[http://emailbydomain.com](http://emailbydomain.com/) Auto manuals search

[http://auto.somanuals.com](http://auto.somanuals.com/) TV manuals search

[http://tv.somanuals.com](http://tv.somanuals.com/)